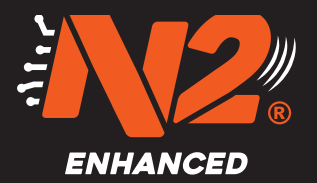

## Registering the Gateway (GW)

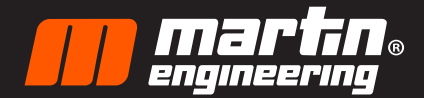

Select Device Type and<br>choose N2 Gateway

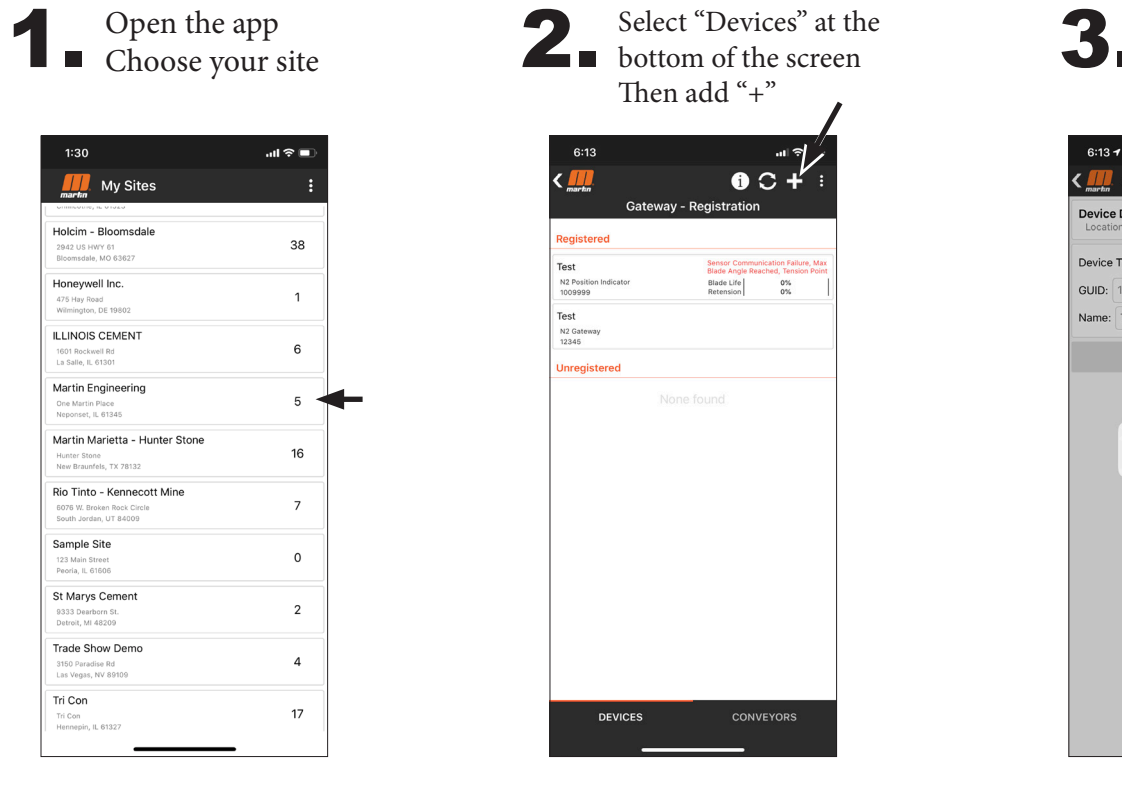

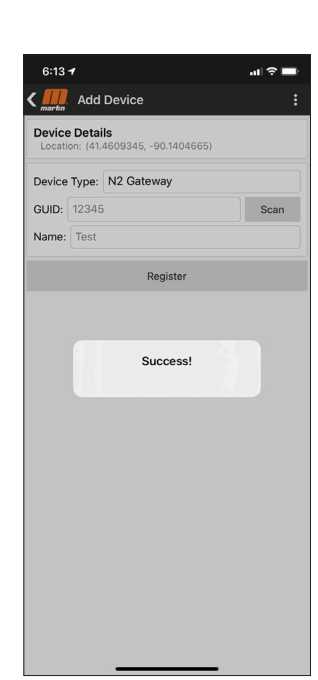

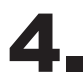

Hit back arrow to<br> **Figure 1. Figure 1. return to "Site Page"** 

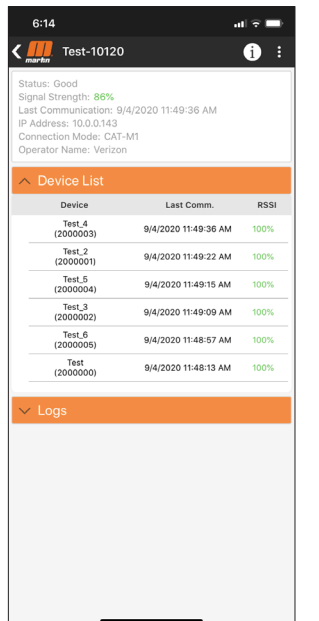

GW should show as a registered

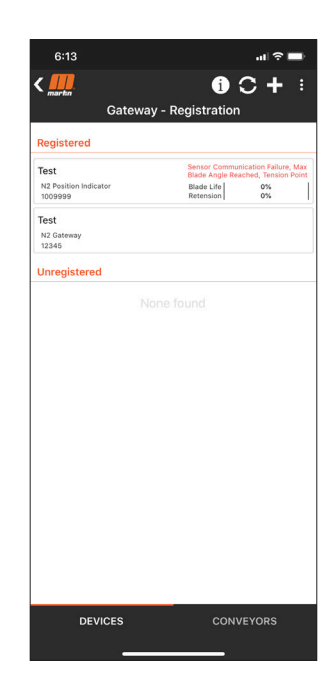

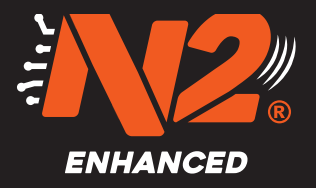

## Registering the Position Indicator (PI)

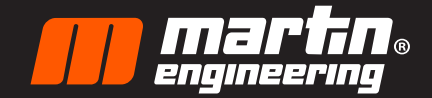

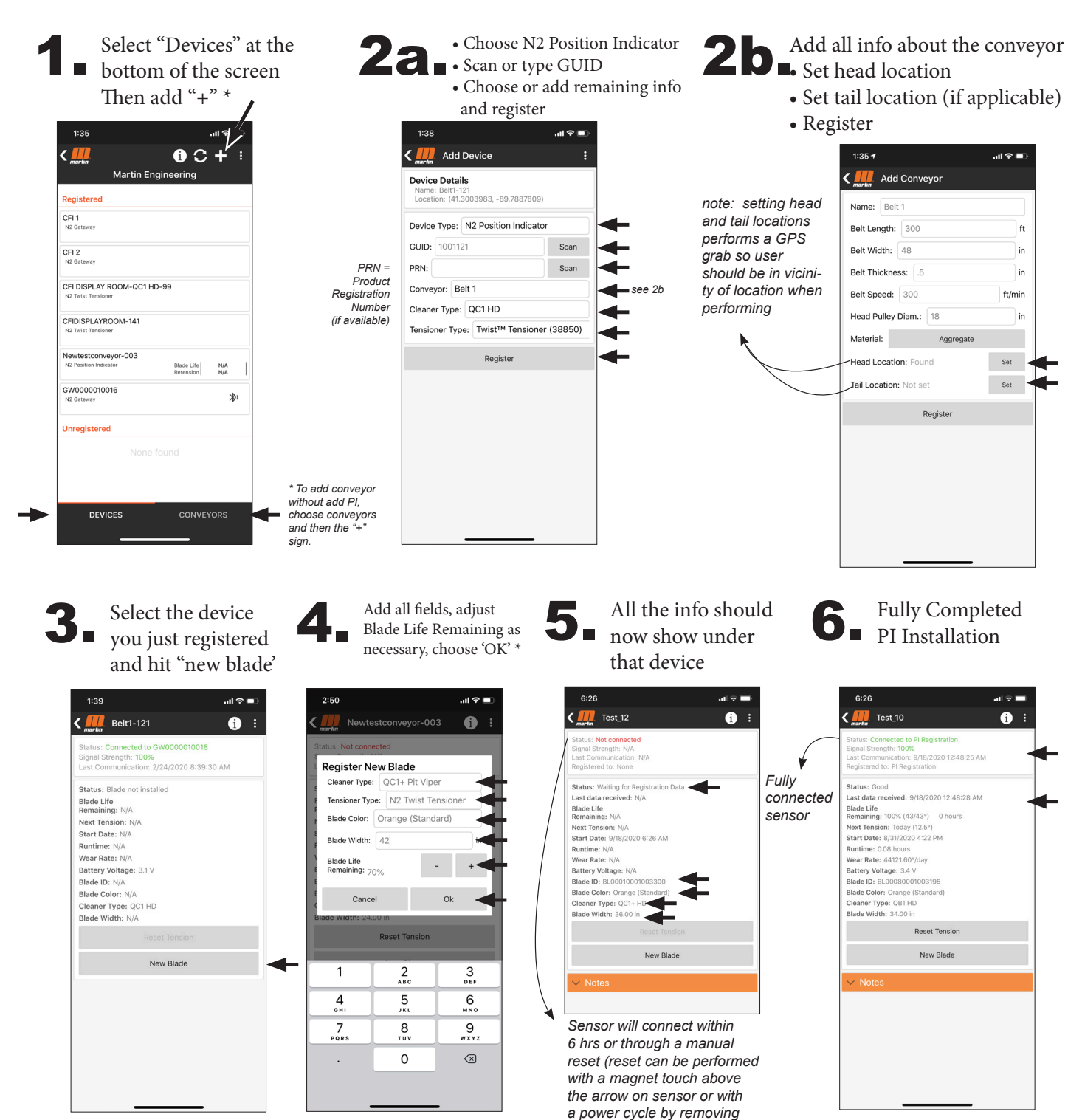

*batteries and reinstalling) \* When installing a new blade it is assumed tension has been adjusted prior to registering blade. If tension is added after blade is added "Reset Tension"*